# **NOTE: THIS LSC EXPIRES ON April 30, 2019**

# **TECHNICAL**

## **INSTRUCTIONS FOR**

## **LIMITED SERVICE CAMPAIGN GI**

## **SAFETY CONNECT SYSTEM**

 **CERTAIN 2015 MY GS 350, LS 460, RC350**

**AND**

# **CERTAIN 2016 MY GX 460, IS 200t/300/350, NX 200t**

**The repair quality of covered vehicles is extremely important to Lexus. All dealership technicians performing this repair are required to successfully complete the most current version of the E-Learning course "Safety Recall and Service Campaign Essentials". To ensure that all vehicles have the repair performed correctly; technicians performing this repair are required to currently hold at least one of the following certification levels:** 

- **Senior Technician**
- **Master Technician**
- **Diagnostic Specialist**

**It is the dealership's responsibility to select technicians with the above certification level or greater to perform this repair. Carefully review your resources, the technician skill level, and ability before assigning technicians to this repair. It is important to consider technician days off and vacation schedules to ensure there are properly trained technicians available to perform this repair at all times.** TECHNICAL<br>
INSTRUCTIONS FOR<br>
LIMITED SERVICE CAMPAIGN GLAD<br>
SAFETY CONNECT SYSTEM<br>
CERTAIN 2015 MY GS 350, LS (600/2300/350, NX 200t<br>
AND<br>
CERTAIN 2016 MY GX 460, IS 2001/300/350, NX 200t<br>
The repair quality of covered veh

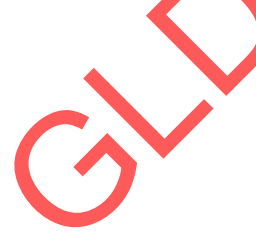

## **I. OPERATION FLOW CHART**

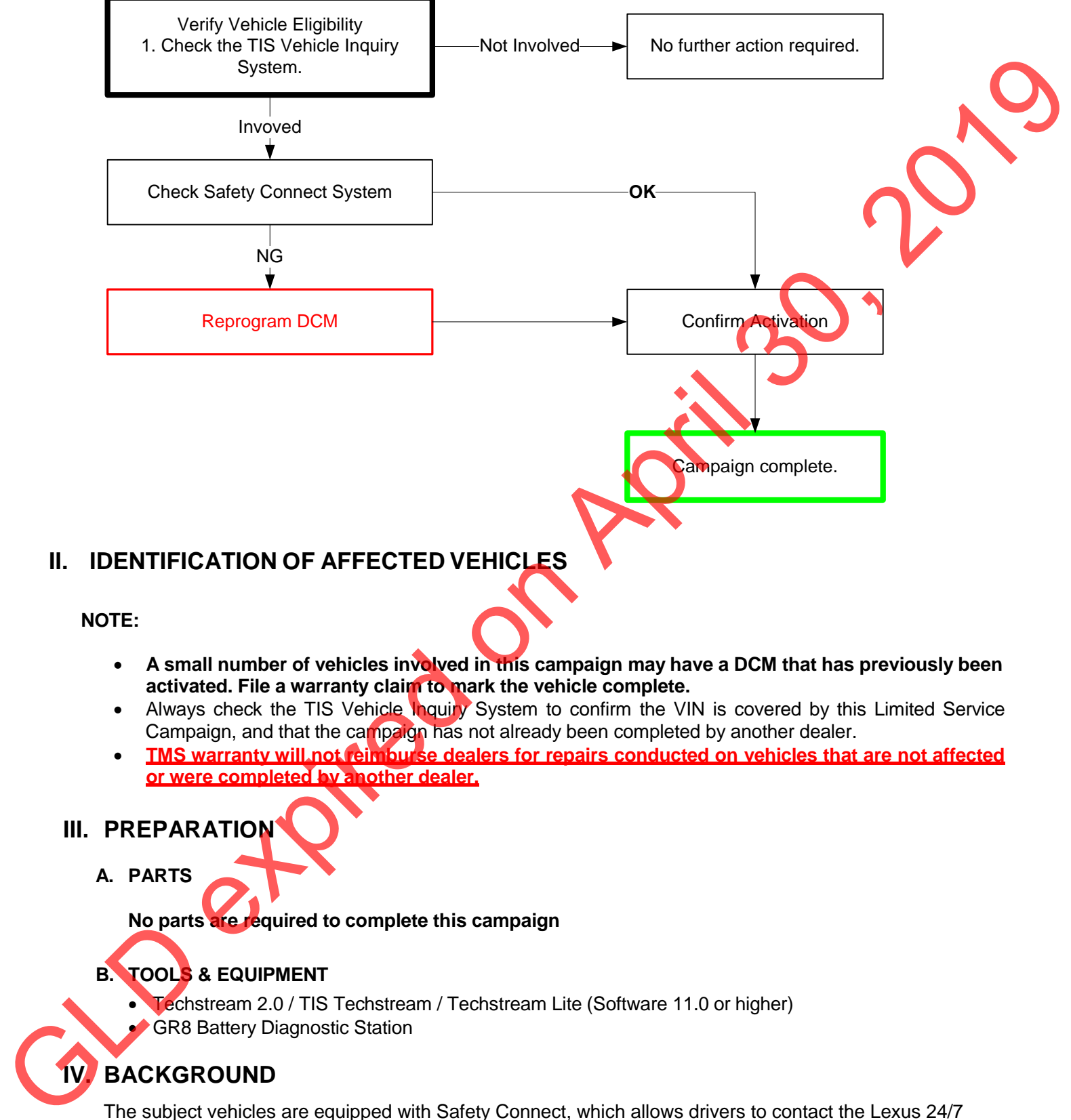

## **II. IDENTIFICATION OF AFFECTED VEHICLES**

#### **NOTE:**

- **A small number of vehicles involved in this campaign may have a DCM that has previously been activated. File a warranty claim to mark the vehicle complete.**
- Always check the TIS Vehicle Inquiry System to confirm the VIN is covered by this Limited Service Campaign, and that the campaign has not already been completed by another dealer.
- **TMS warranty will not reimburse dealers for repairs conducted on vehicles that are not affected or were completed by another dealer.**

## **III. PREPARATION**

**A. PARTS**

**No parts are required to complete this campaign**

## **B. TOOLS & EQUIPMENT**

- **Techstream 2.0 / TIS Techstream / Techstream Lite (Software 11.0 or higher)**
- **GR8 Battery Diagnostic Station**

## **BACKGROUND**

The subject vehicles are equipped with Safety Connect, which allows drivers to contact the Lexus 24/7 response center at the touch of a button. Lexus has identified that the Safety Connect System in the subject vehicles has become disabled due to an unplanned expiration of the Mobile Identification Number/Mobile Directory Number.

## **V. REPROGRAM THE DCM**

#### **1. CONNECT THE GR8**

- a) Set the GR8 to Power Supply Mode to maintain 13.5 volts during ECU reprogramming
- b) **The charger must be connected directly to the battery**

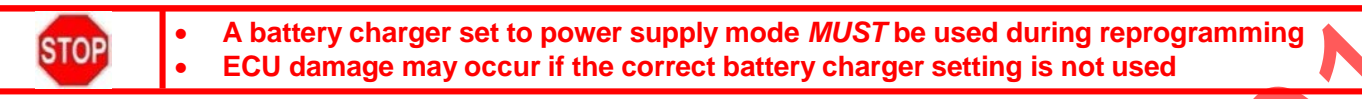

#### **2. TURN OFF ALL ELECTRICAL ACCESSORIES**

a) Turn off all electrical accessories ( i.e lights, audio, and climate control systems)

#### **3. TURN IG ON**

### **4. CHECK SAFETY CONNECT SYSTEM OPERATION**

a) Press the SOS button and compare the response from the lights in the SOS button to the chart below.

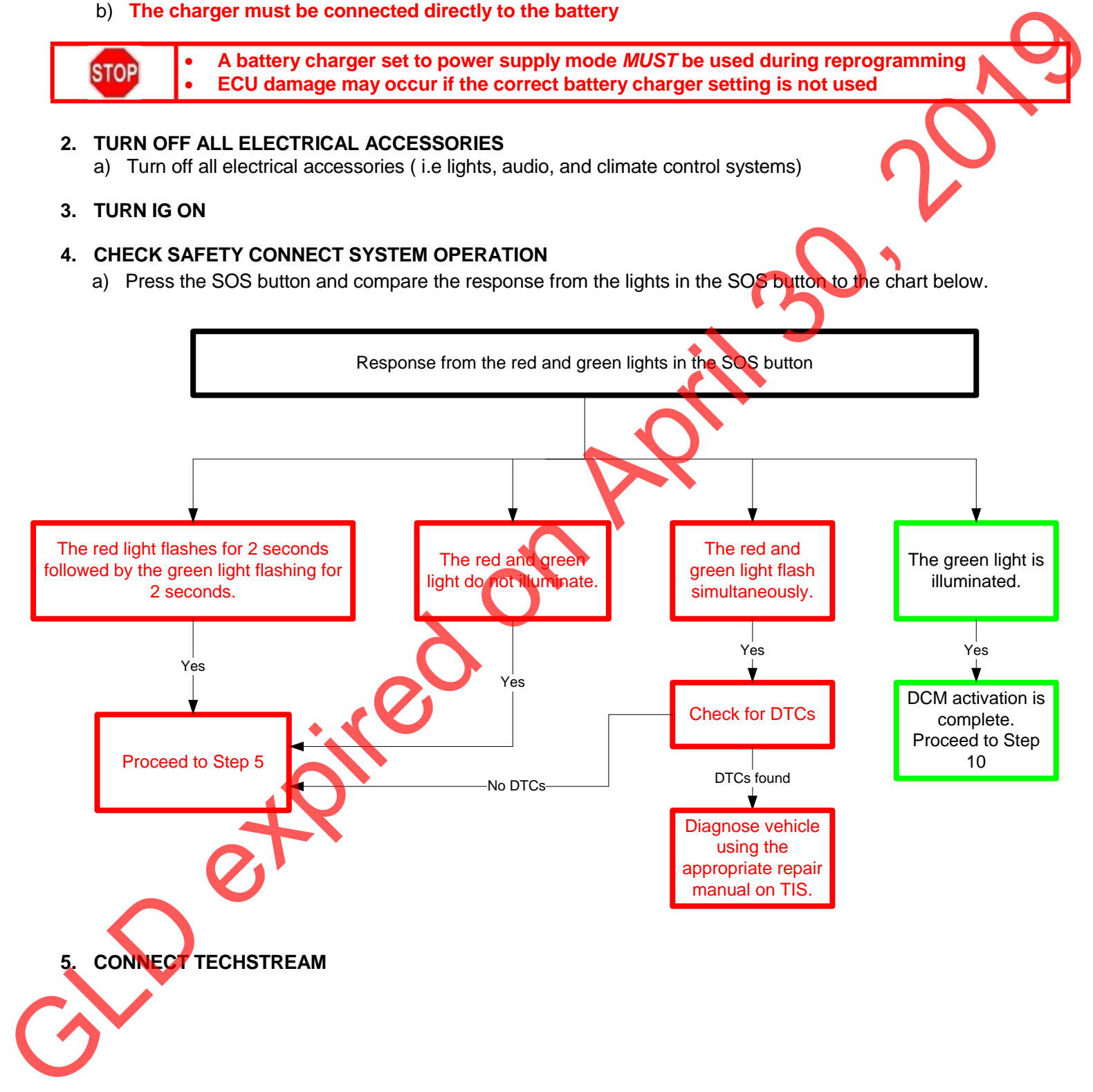

### **6. CHOOSE TELEMATICS FROM THE SYSTEM SELECTION MENU**

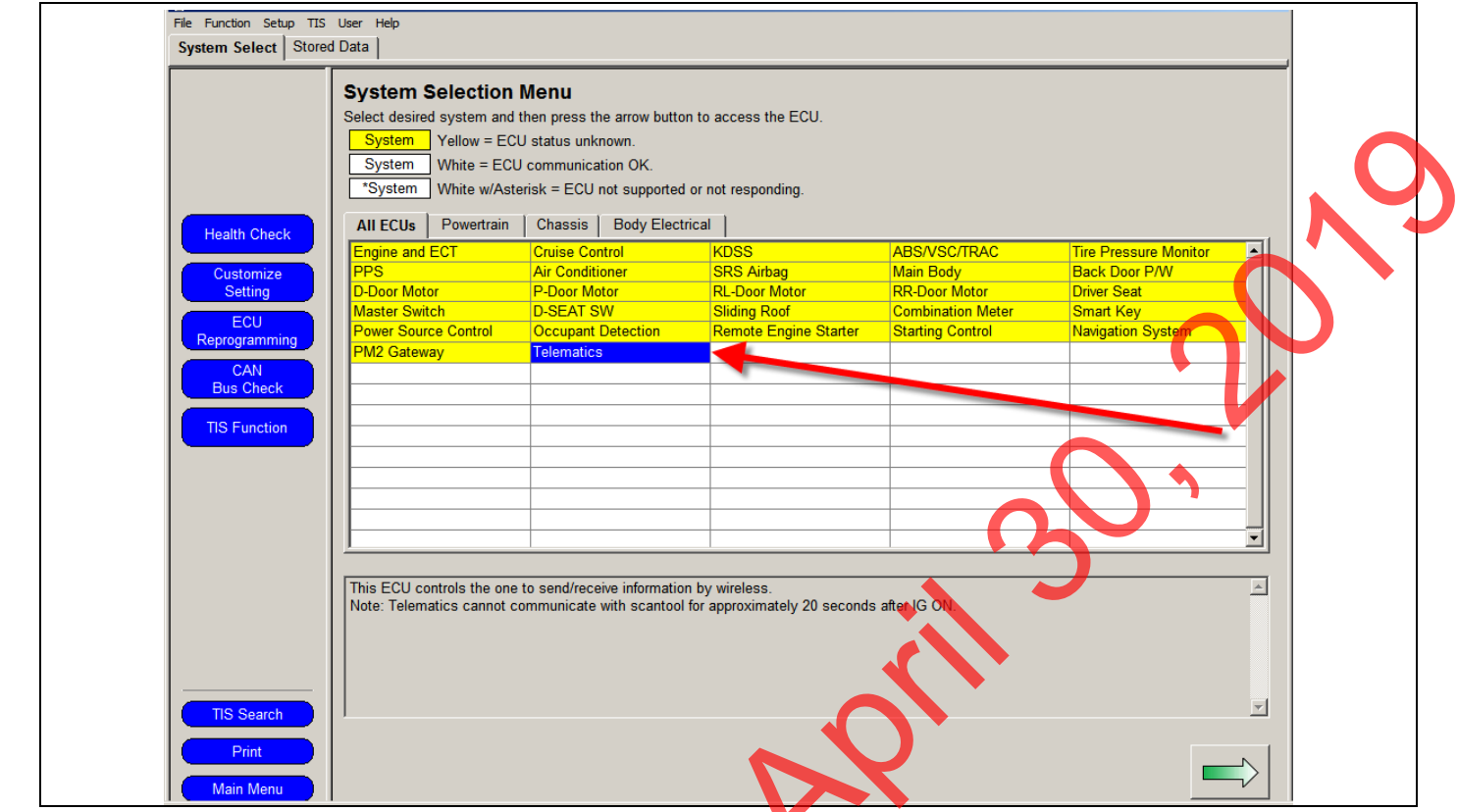

# **7. CHOOSE THE UTILITY OPTION, AND CLICK THE NEXT BUTTON**

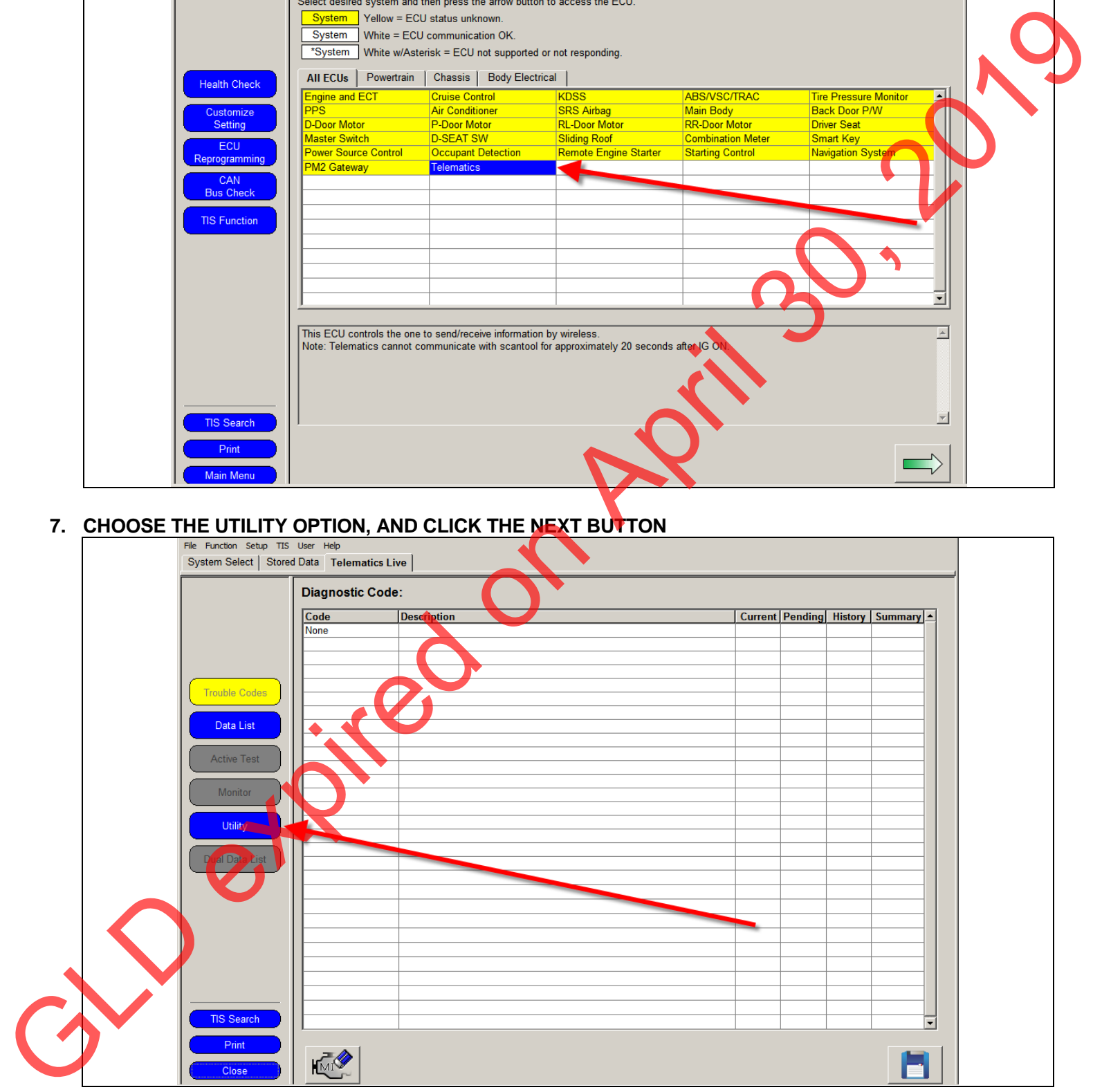

## **8. CLICK DCM SERVICE ON THE UTILITY MENU**

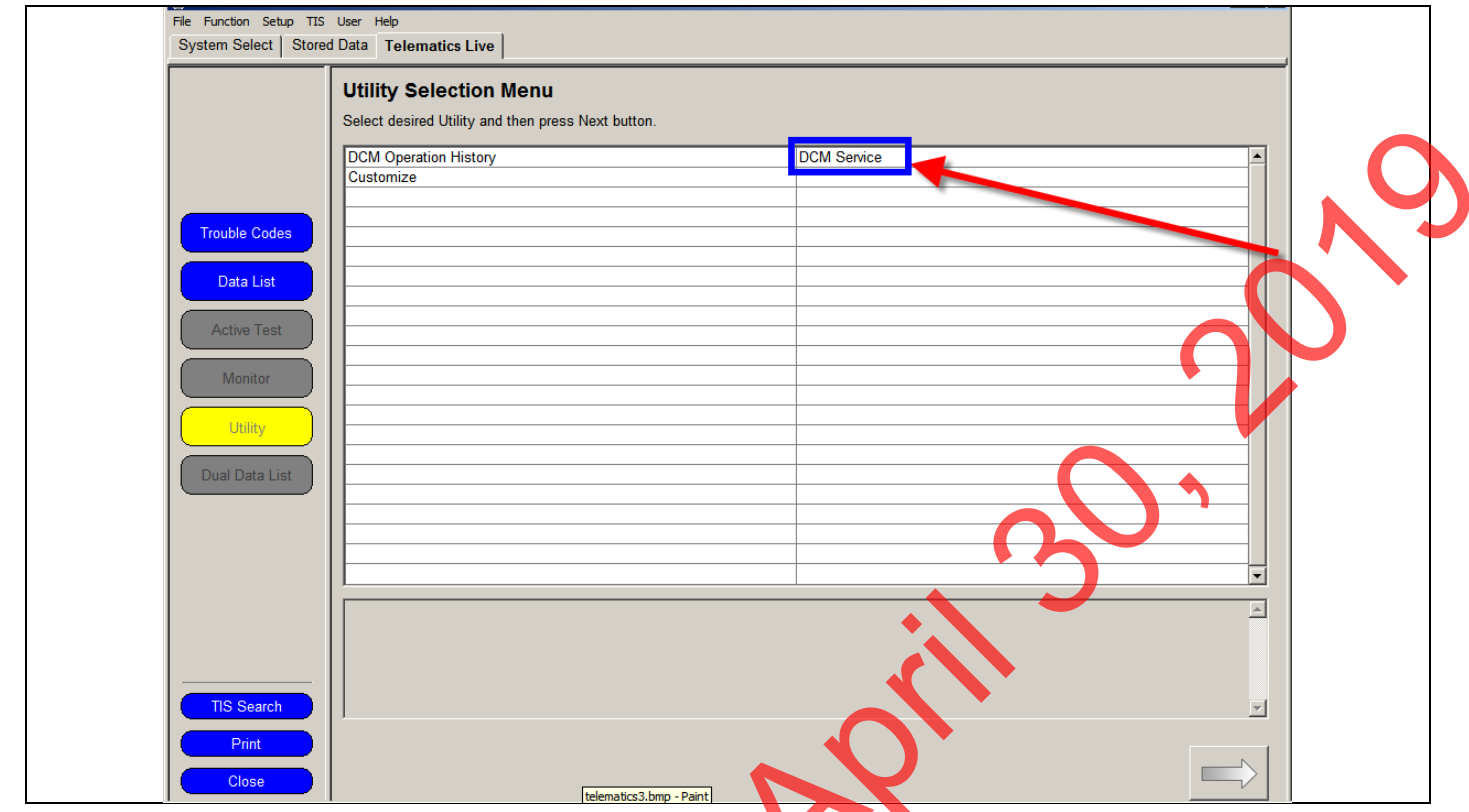

### **9. CHOOSE ACTIVATE DCM**

a) Select Activate DCM, and click next to reprogram the DCM.

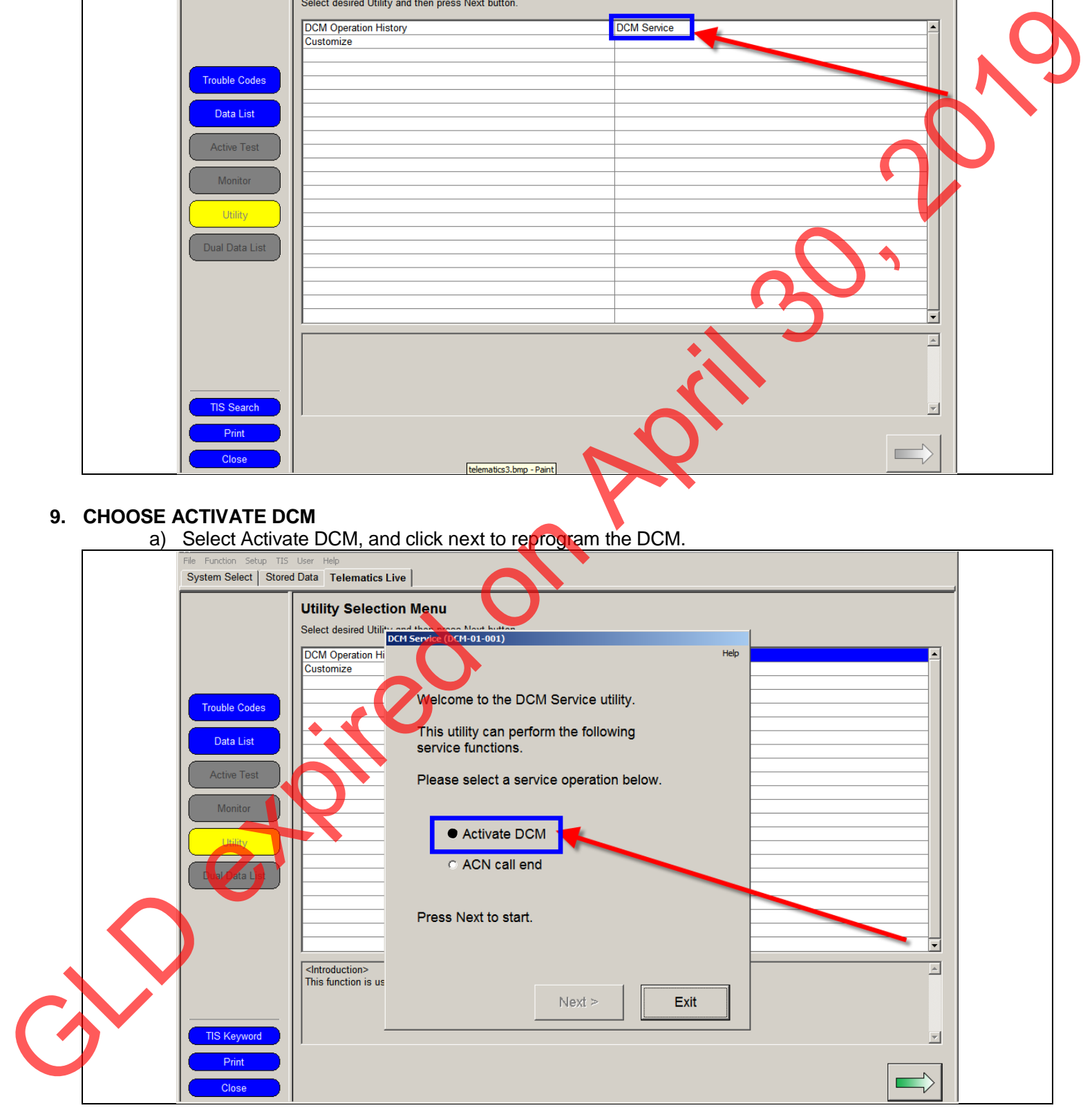

#### **10. VERIFY THE DCM IS ACTIVATED**

a) Press the SOS (Safety Connect) button and confirm the vehicle connects to the Lexus call center

### **11. PRINT CUSTOMER HEALTH CHECK REPORT**

a) From the Health Check Results screen select the Customer Health Check Report button (TIS will launch when button is pressed)

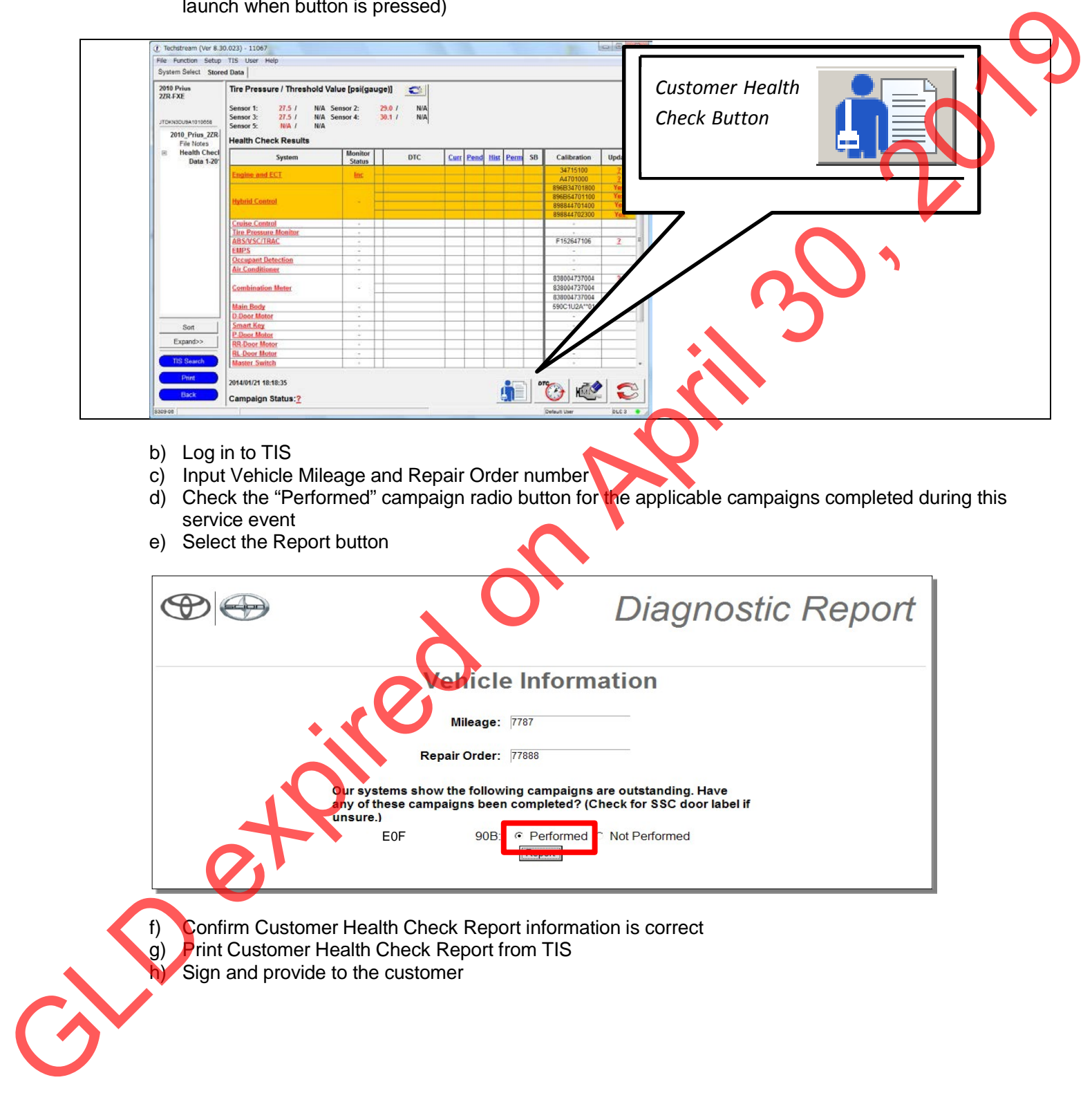

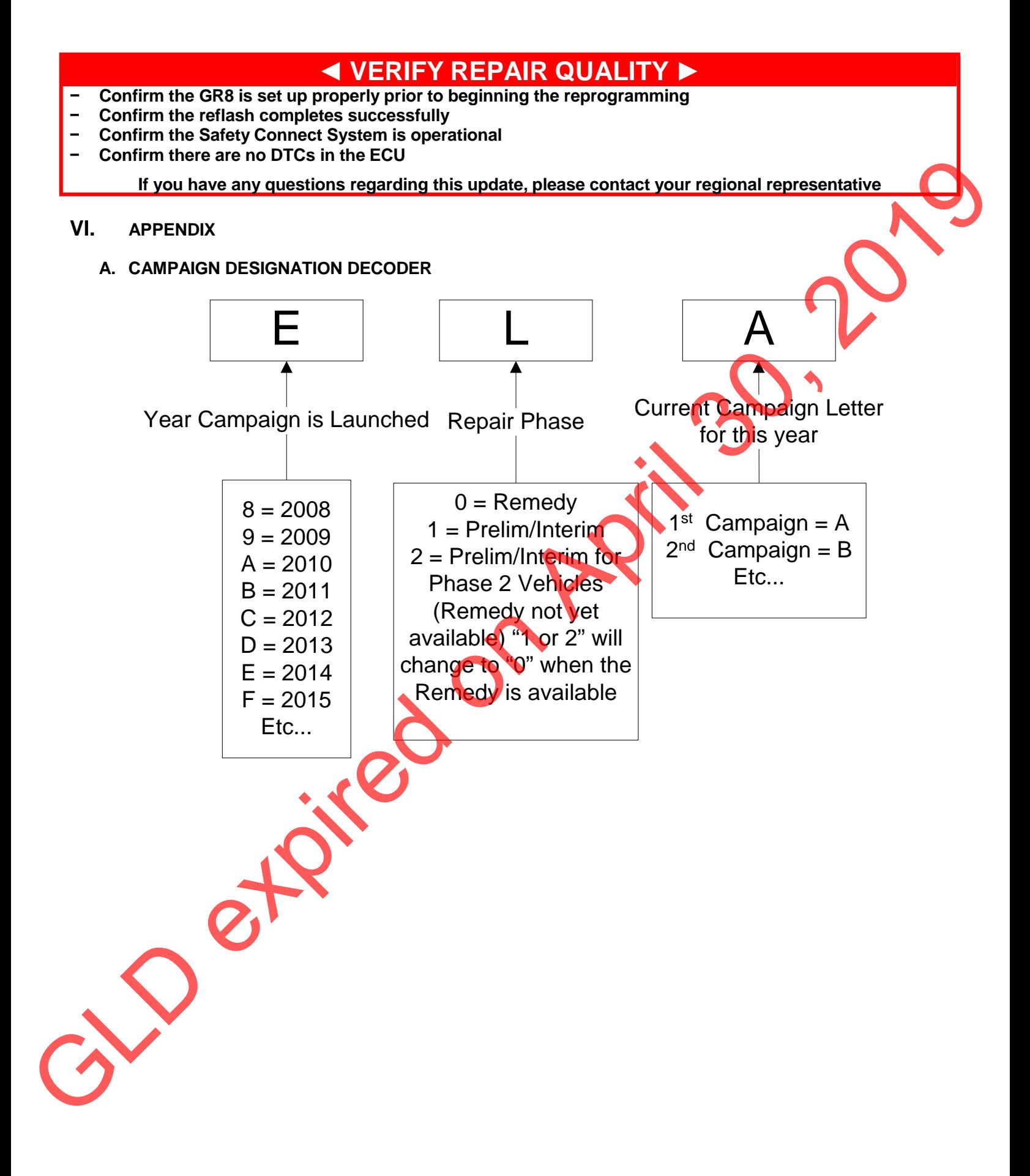